# FHX820

NET IMPRESS AFXシリーズ用

定義体マニュアル

株式会社DTSインサイト

# 改訂履歴

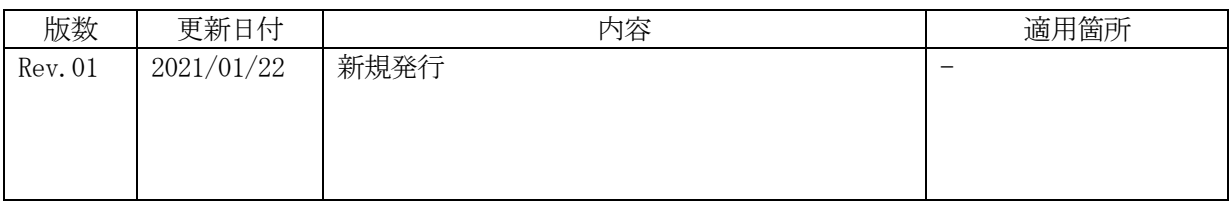

ご利用上の注意

- ① 本製品は弊社 NET IMPRESS 専用の定義体です。弊社 NET IMPRESS 以外ではご使用にな らないでください。
- ② 対象マイコンと定義体との対応を誤って使用すると、ターゲットシステムを破壊する恐れがあ ります。本製品のマイコンパックで対象となるマイコンをご確認してからご使用ください。
- ③ NET IMPRESS は、ターゲットシステムとのインタフェイスIC(NET IMPRESS 内部IC) 電源用に数mAの電流を Tvccd 端子より消費いたします。
- ④ デバイスファンクション又は、ファンクション実行中には、SDカードの脱着は、行わないで ください。実行中に、脱着してしまいますとSDカードを破壊する恐れがあります。

#### おことわり

- 1)本書の内容の全部または一部を、無断転載することは禁止されています。
- 2)本書の内容は、改良のため予告なしに変更することがあります。
- 3)本書の内容について、ご不審な点やお気付きの点がございましたらご連絡ください。
- 4)本製品を運用した結果の内容の影響につきましては、3)に関わらず責任を負いかねますので ご了承ください。

© DTS INSIGHT CORPORATION All Rights Reserved. Printed in Japan

目次

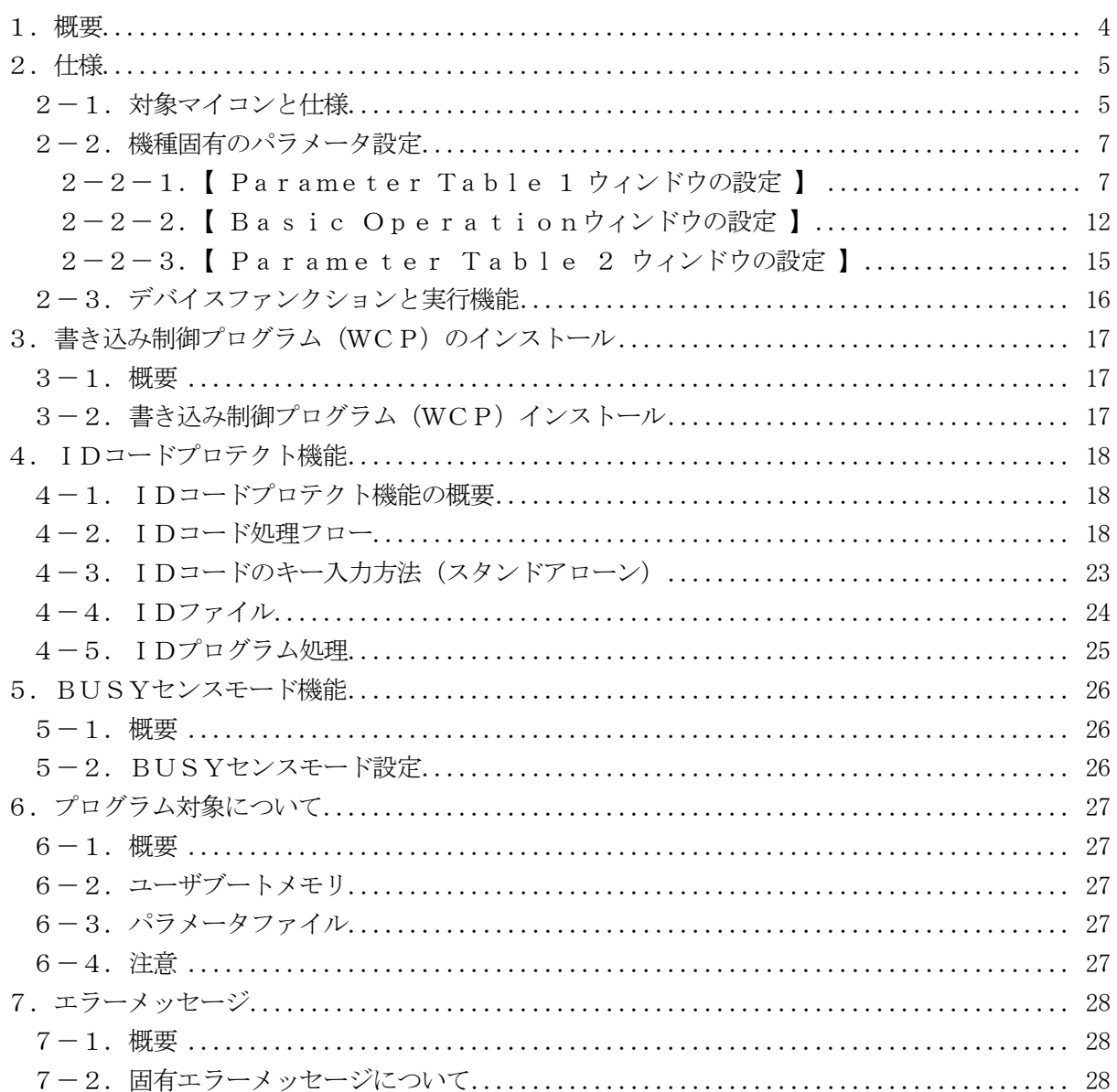

#### 1.概要

FHX820は、型名:AFXxxxのNET IMPRESSシリーズで使用可能な定義体です。 FHX820は、ルネサスエレクトロニクス社製:SH72115を代表機種とする、これと同一 のアルゴリズム・プロトコルで書き込み可能なフラッシュメモリ内蔵マイコンを対象とします。

AFXとターゲットの接続には、PHX400をご利用ください。 その他のプローブケーブルについては、弊社または代理店にお問い合わせください。

※本マニュアルで記載のあるNET IMPRESSは型名:AFXxxxの本体のことを指しま す。

< ご注意 >

 必ずお客様がお使いになられるフラッシュメモリ内蔵マイコン用のマイコンパックと組み合わせ てご使用ください。

 書き込み方式の異なるマイコンに対するご利用は、ターゲットマイコン及びそれを含むユーザシス テムを破壊する恐れがあります。

## 2.仕様

2-1.対象マイコンと仕様

特に記載なき項目は、NET IMPRESS標準に準じます

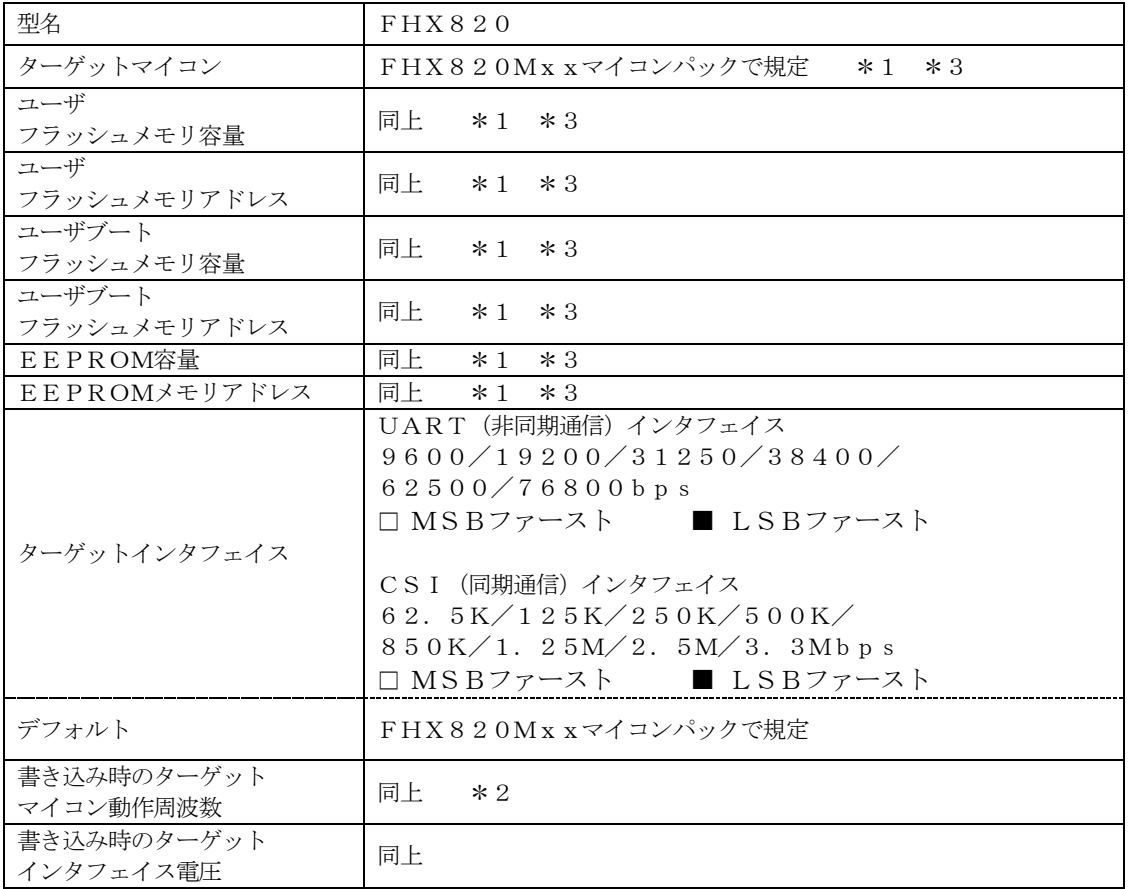

- \*1 FHX820はフラッシュロムのユーザメモリ/ユーザブートメモリ/EEPROM の3種類に対応しています。詳細は6章及びマイコンパックマニュアルを参照してくださ  $V_{\alpha}$
- \*2 プログラミング時の内部クロック(逓倍比率)はクロックモードによって異なります。 クロックモードについては"2-2.機種固有のパラメータ設定"をご参照ください。

\*3:本定義体の対象とするマイコンでは、フラッシュメモリ、EEPROMを持ちますが、各メ モリのアドレス空間をそのまま利用しライタのバッファメモリを構築するとバッファメモリ が大きくなってしまうため、ライタ上では仮想のアドレスに変換して各メモリのデータを保 持します。

マイコンへの書き込み時は、再度アドレスを変換して元のアドレスに戻して書き込みます。 下記にアドレス変換の例を示します。

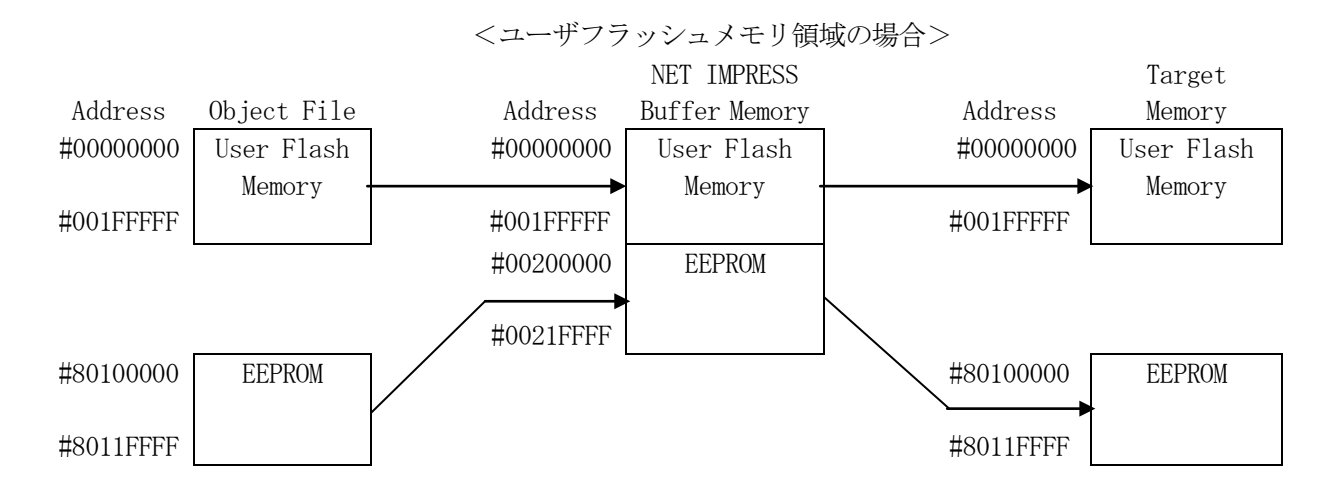

NET IMPRESSのバッファメモリの見え方は以下表のようになります。

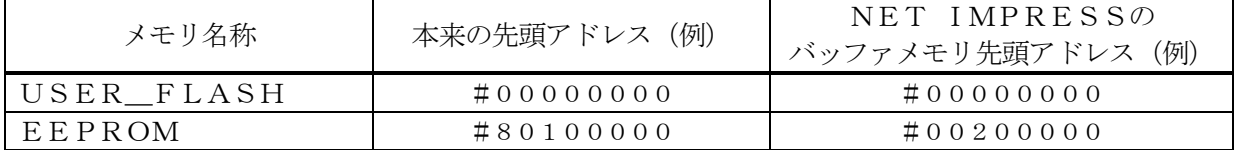

2-2.機種固有のパラメータ設定

SWX600(リモートコントローラ:Windows上で動作)を利用して次の初期設定を行い ます。

リモートコントローラのご利用方法については、SWX600:リモートコントローラのインスト ラクションマニュアルをご参照ください。

 $2-2-1$ . [ Parameter Table 1 ウィンドウの設定]

Parameter Table 1 画面上で、ターゲットマイコンにあったパラメータ設定を行いま す。

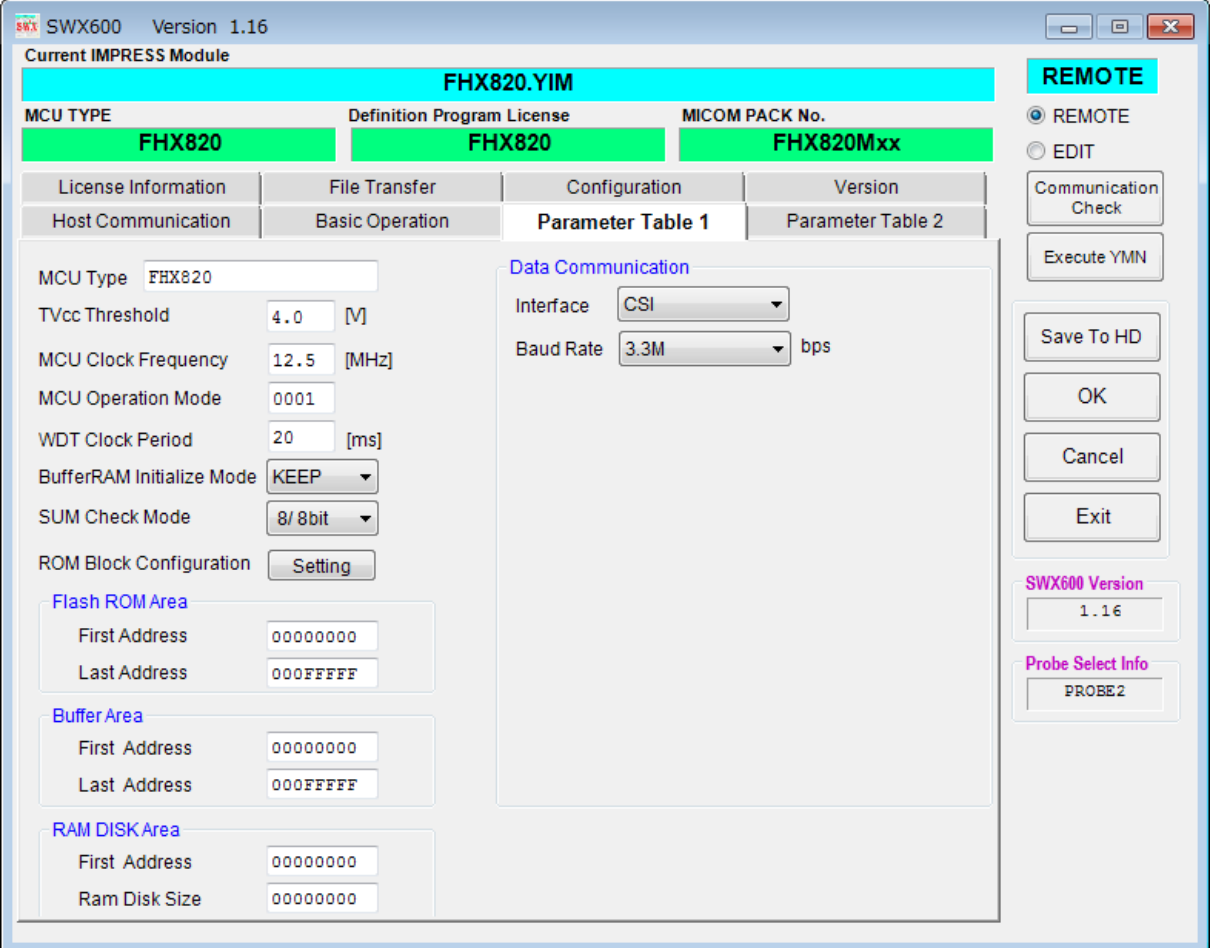

①TVcc Threshold

ターゲットマイコンの動作電圧の下限値よりさらに10%程低い値を設定してください。 NET IMPRESSは、ターゲットマイコンの動作電圧(TVcc)を監視しており、 この電圧がここで設定する電圧値以上の時に、デバイスファンクションを実行します。 AFX100でのTVccスレッショルドの設定は、NET IMPRESS avantの操作マ ニュアル【 2.3.2 TVCC THRESHOLD 】をご参照ください。

②Flash ROM【 First/Last Address 】

フラッシュメモリ領域(First/Last Address)を設定してください。

AFX100でのFlash ROMの設定はできずに、表示のみとなります。

NET IMPRESS avantの操作マニュアル【 2.3.1 PROGRAM AREA 】 をご参照ください。

- ③ROM Block Configuration フラッシュメモリのブロック構成を設定します。
	- < ブロック情報テーブル >
	- ブロック情報テーブルは、ブロックグループNo.、ブロックグループのスタートアドレス、
	- ブロックサイズの3情報からなります。

ブロックグループNo.:Group1~Group14までの14Groupが指定できます。 連続したブロックサイズの等しい一群のブロックを一つのブロック グループとして、アドレスの若い方から、若い番号のブロック番号を 付与します。

- スタートアドレス: ブロックグループの開始アドレスです。 このアドレスからブロックサイズで定められた大きさのフラッシュ メモリが連続して並び、一つのブロックグループを構成します。
- ブロックサイズ: NET IMPRESSは、次の(ブロック)グループアドレスまで、 このブロックサイズで定められたフラッシュメモリブロックが連続して 配置されるものと解釈されます。 また、ブロックサイズを1にするとアクセス禁止領域となります。アク

セス禁止領域はデバイスファンクション実行領域でも、デバイスファン クションが実行されません。

例 )

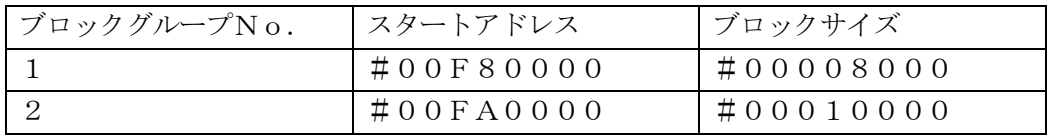

スタートアドレス

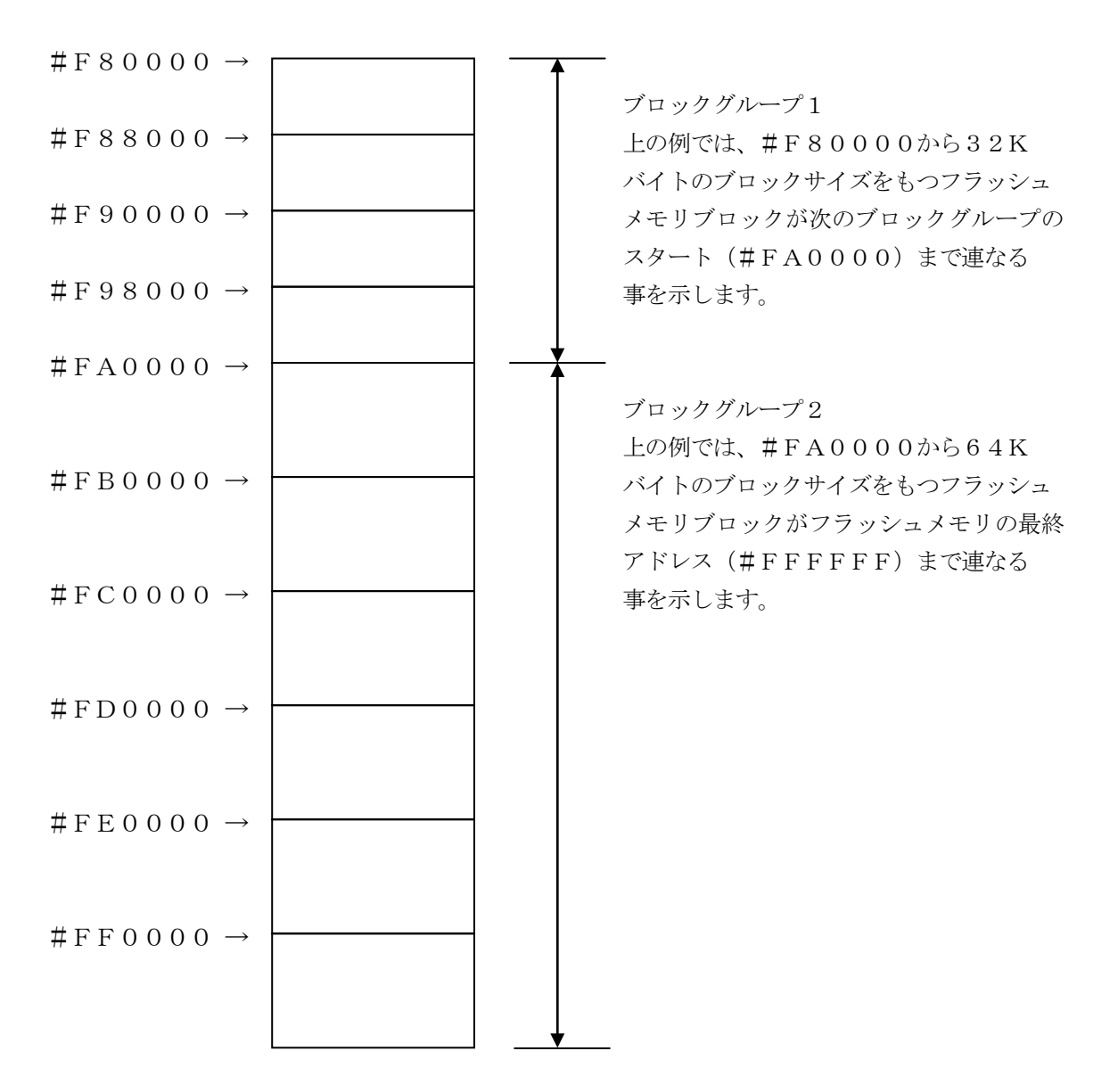

④MCU Clock Frequency

ターゲットマイコンへの入力クロックを設定します。

AFX100でのクロック設定は、NET IMPRESS avantの操作マニュアル【 2.3.

4 TGT FREQUENCY】をご参照ください。

⑤MCU Operation Mode

マイコン固有のオペレーションモードを設定します。

FHX820ではクロックモードを指定します。

使用するクロックモードに応じて設定してください

(クロックモードが無い場合この設定を行う必要はありません)

例)クロックモード1の場合 1を設定、クロックモード2の場合 2を設定 …

正しく設定されていない場合、マイコンとの通信が確立できなくなります。

#### ⑥WDT Clock Period

NET IMPRESSは、オンボードプログラミング中に定周期のクロックパルスを出力する 機能を持っています。この周期を利用する場合はWDT周期の設定を行います。 AFX100でのWDT設定は、NET IMPRESS avantの操作マニュアル【 2.3. 3 WDT SETTING 】をご参照ください。

⑦Data Communication

NET IMPRESSとターゲットマイコン間の通信路を設定します。 FHX820では、ウィンドウの各項目を次のように設定してください。

・Interface

UART(非同期通信)または、CSI(同期通信)を選択してください。 AFX100での通信路設定は、NET IMPRESS avantの操作マニュアル【 2.4. 3 I/F SELECT 】をご参照ください。

・Baud Rate

Interfaceで選択されている通信路の通信速度を設定します。 UARTの場合は9600/19200/31250/38400/62500/76800 bpsより選択してください。 CSIの場合は62.5K/125K/250K/500K/850K/1.25M/2.5M /3.3Mbpsより選択してください。

AFX100での通信速度設定はNET IMPRESS avantの操作マニュアル【 2. 4.1 BAUDRATE SETTING 】をご参照ください。

⑧MCU Type

この項目へ設定された内容が、ウィンドウ左上部のMCU Type及びNET IMPRESS 本体上に表示されます。

マイコンの型名、お客様の装置型名など任意の文字を20桁まで入力できます。

 $\Theta$ OK

Parameter Table 1ウィンドウ内容を、定義体に転送するボタンです。 ①~⑧の設定変更後は、他のウィンドウに移る前に必ず、OKボタンを押してください。 OKボタンが押されなければ、パラメータは反映されません。

## $2-2-2$ . 【 Basic Operationウィンドウの設定】

Basic Operationウィンドウ上では、次の2項目の設定を行います。

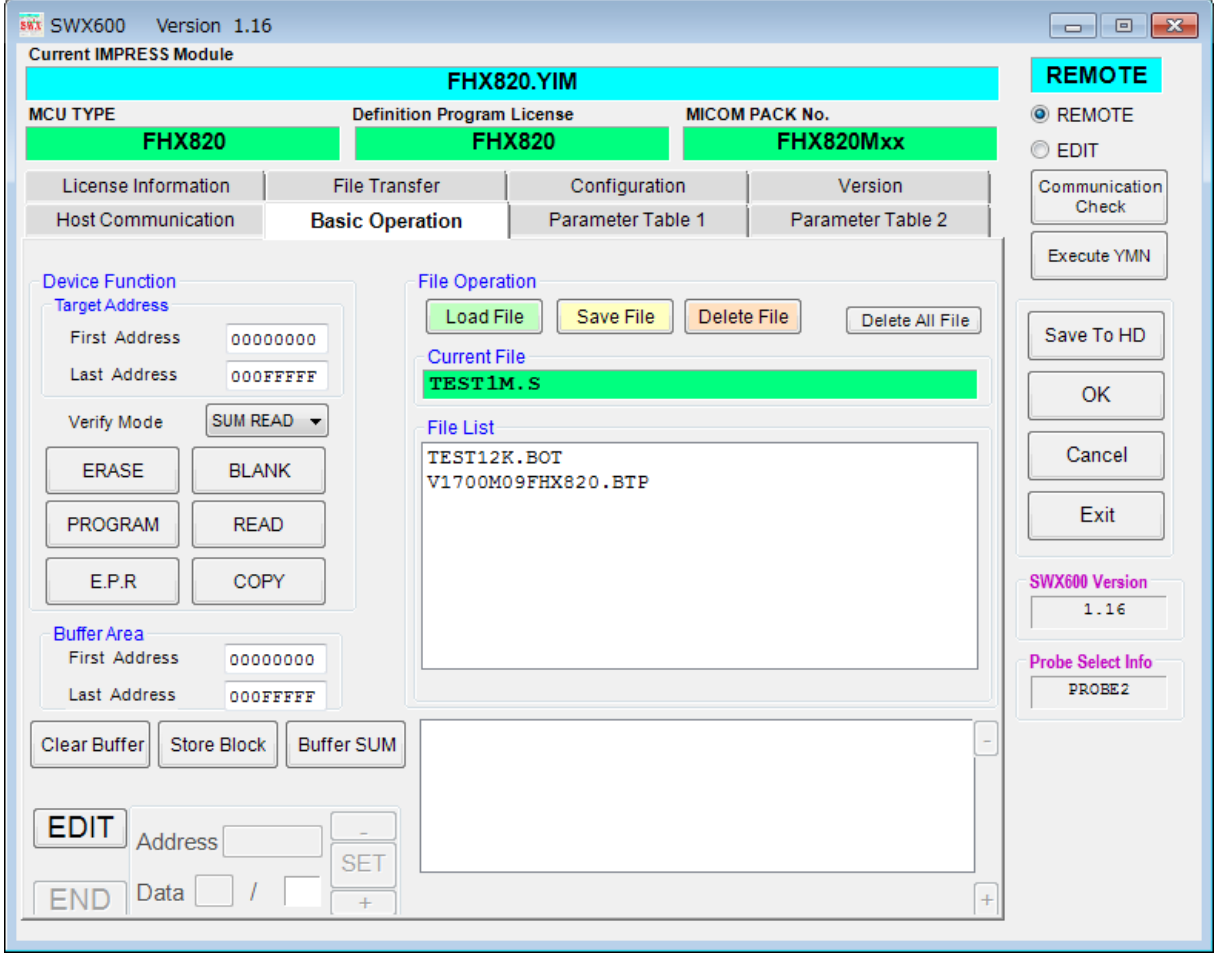

①Device Function(Target Address) マイコンへのデバイスファンクションの対象領域を設定します。 通常は、 $2-2-1$ . ②項のFlash ROM領域と同じ設定にします。 ターゲットアドレスは、その設定アドレス値により、フラッシュメモリのブロック境界アドレスに 自動アライメントされます。 この自動アライメントされた領域に対して、デバイスファンクションが実行されます。

②Buffer Area

NET IMPRESSのバッファメモリ上のデータをセーブ・ロード (バイナリファイルの場合) する領域を設定します。

通常は、 $2-2-1$ . ②項のFlash ROM領域と同じ設定にします。

 $30K$ 

Basic Operationウィンドウ内容を、定義体に転送するボタンです。 ①~②の設定変更後は、他のウィンドウに移る前に必ず、OKボタンを押してください。 OKボタンが押されなければ、パラメータは反映されません。

 $2-2-3$ . 【 Parameter Table 2 ウィンドウの設定 】

この設定ウィンドウには、マイコン固有パラメータが設定されていますので、変更しないでくださ  $V_{0}$ 

#### 設定変更が必要な場合は、事前に必ず弊社サポートセンタまで、ご相談ください。

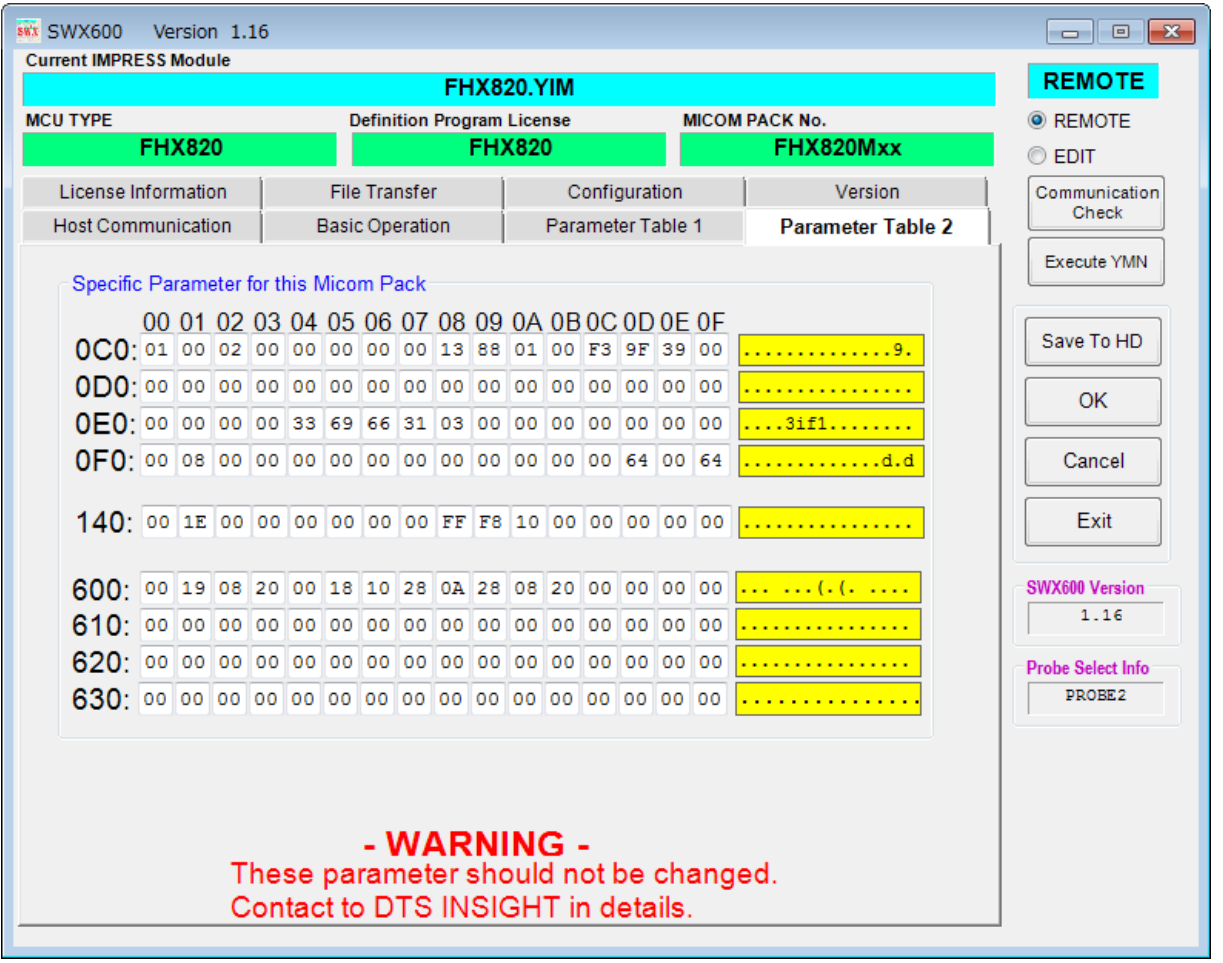

変更する際にParameter Table2のタブを選択しますとPasswordを求めら れますので"AF200"と入力して下さい。(入力した文字はマスクされて表示されます)

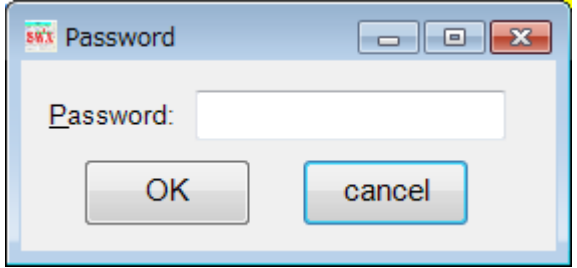

設定変更後は、他のウィンドウに移る前に必ずOKボタンを押してください。 OKボタンが押されなければ、パラメータは反映されません。

#### 2-3.デバイスファンクションと実行機能

NET IMPRESSのデバイスファンクション起動時に実行される機能は以下のとおりです。

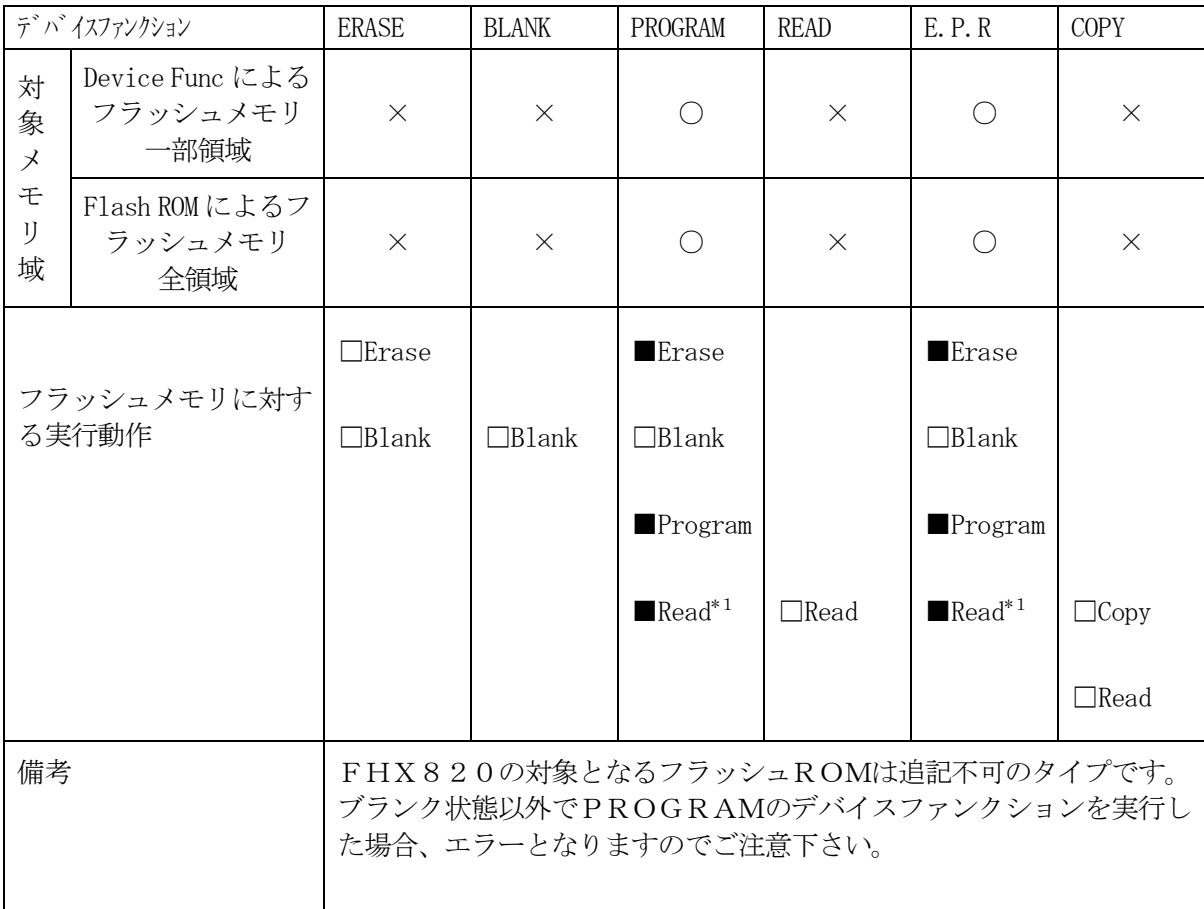

\*1:デバイスファンクションE.P.RおよびProgram時に実行される、ベリファイ動作は Verify Modeで設定されているリードベリファイが実行されます。 デフォルトは「SUM READ」になっています。 AFX100でのVerify Mode設定は、NET IMPRESS avantの操作マ ニュアル【 2.3.5 VERIFY MODE 】をご参照ください。

① SUMリードベリファイ

マイコンからProgramを行った領域のSUM値を読み出し、プログラマが Program時に転送した書き込みデータのSUM値と比較します。

② FULLリードベリファイ

マイコンからProgramを行った領域のデータを読み出し、プログラマが Program時に書き込みデータと比較します。

### 3.書き込み制御プログラム(WCP)のインストール

### 3-1.概要

この定義体では、コマンド実行に先立って、書き込み制御プログラムをマイコン(ターゲットシス テム上で動作する)へ転送し、その制御のもとでフラッシュメモリへのプログラミングを行います。

転送される書き込み制御プログラムは、YIMフォルダ内にxxx.BTPの拡張子をもつファイ ル名で配置します。

xxx.BTPは、1つのYIMフォルダ内にただ一つだけの配置が許されています。

2つ以上のxxx.BTPファイルを配置することや、xxx.BTPファイルを配置しないでの ご利用はできません。

3-2. 書き込み制御プログラム (WCP) インストール

WCPファイルのインストール方法についてはNET IMPRESS avant Flash P rogrammerスタートアップマニュアルの「4.4.3.各種バンドルファイルのロード」 を参照ください。

#### 4.IDコードプロテクト機能

4-1. IDコードプロテクト機能の概要

本定義体には、マイコンへIDを送信する機能があります。NET IMPRESSと通信を行うマ イコンには、IDコードを受信・解読する機能が組み込まれています。IDコードをマイコンに送信 することで不正なデータ書き込み及び読み出しを防ぐことができます。

また、IDコードはデバイスファンクション実行時に毎回、マイコン側に送信され、マイコンがI Dコードチェックを行います。

マイコン側のID設定方法につきましては、マイコンのハードウェアマニュアルをご参照ください。

#### 4-2.IDコード処理フロー

NET IMPRESSフラッシュマイコンプログラマのIDコード処理の処理フローを動作ごと に示します。

図4-2-1にリモートコントロール動作、図4-2-2にスタンドアロン動作になります。

NET IMPRESSでは、次の2種類の方法でIDコードを入力する事ができます。

①xxx.KEYの拡張子を持つIDファイルを、YIMフォルダ内にあらかじめ配置しておく方法。 IDファイルは、カレントファイル名(現在、NET IMPRESSバッファRAMに展開され ているファイル名)と同じである必要があります。(拡張子は"KEY")

②NET IMPRESSのボタンから、IDコードを入力する方法。

YIMフォルダ内に、マスターキーファイル(YMxxFHX820.AMK)を配置して頂く事 で、IDコードを入力する際の、IDコードアドレスガイダンス機能がご利用頂けます。

(マスターキーファイルは、マイコンパック内に付属されています。また、マスターキーファイル はマイコン毎にあります)

NET IMPRESS単体でご利用頂く場合は、①、②の双方のID入力方法がご利用頂けます。 PCからのリモートコントロールで、NET IMPRESSをご利用になる場合には、①のIDフ ァイルによる方法をご利用ください。

IDファイルは、別売りのキーファイルゼネレータ (AZ481) を、ご利用頂くことで、容易に 作成できます。

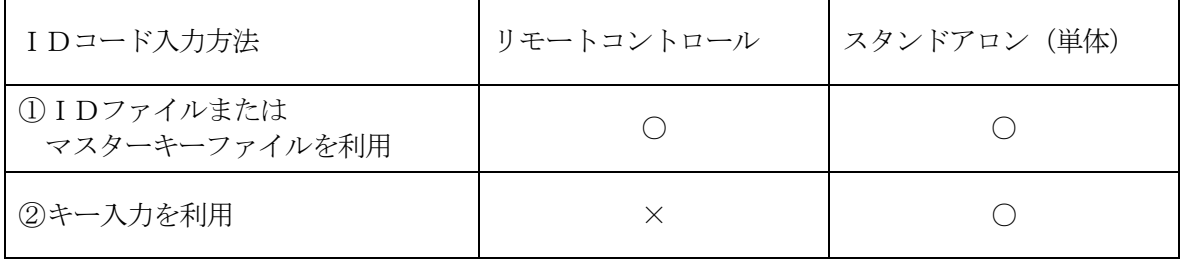

マスターキーファイルは、弊社ホームページ上の当該マイコン用マイコンパックの中に登録されて います。マイコンパックをダウンロードしてご利用ください。

ダウンロードしたマスターキーファイルを定義体のYIMフォルダに配置して、ご利用ください。

マスターキーファイルのファイル名は、次の構成になります。

YMxx FHX820.AMK マスターキーファイルを示します 定義体の型名を示します マイコンパック名 当該マイコン用マイコンパック名です

YIMフォルダ

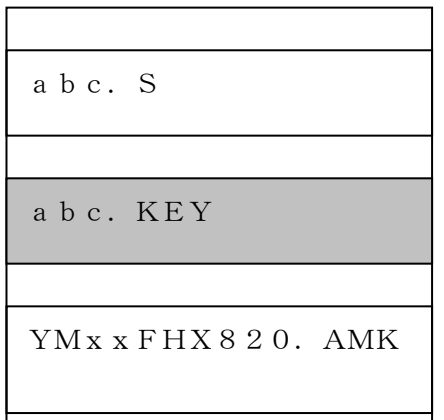

YIMフォルダ内にカレントオブジェ クトファイル(abc.S)のキーファ イル(abc.KEY)が存在する場合 は、abc.KEYファイルをIDファ イルとして扱い、この中のファイルから IDコードを送出します

YIMフォルダ

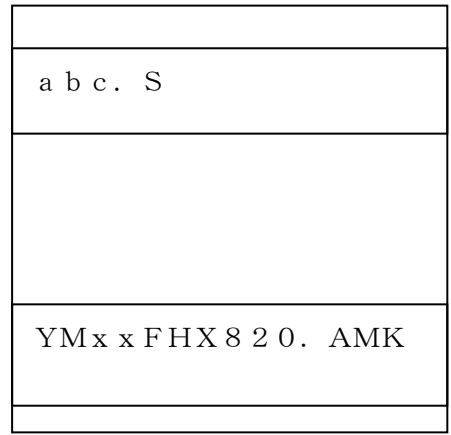

YIMフォルダ内にカレントオブジェ クトファイル(abc.S)のキーファ イル(abc.KEY)が存在しない場 合は、マスターキーファイル(YMxx FHX820.AMK) よりキーより入 力するIDコードアドレスを、LCDに ガイダンス表示します

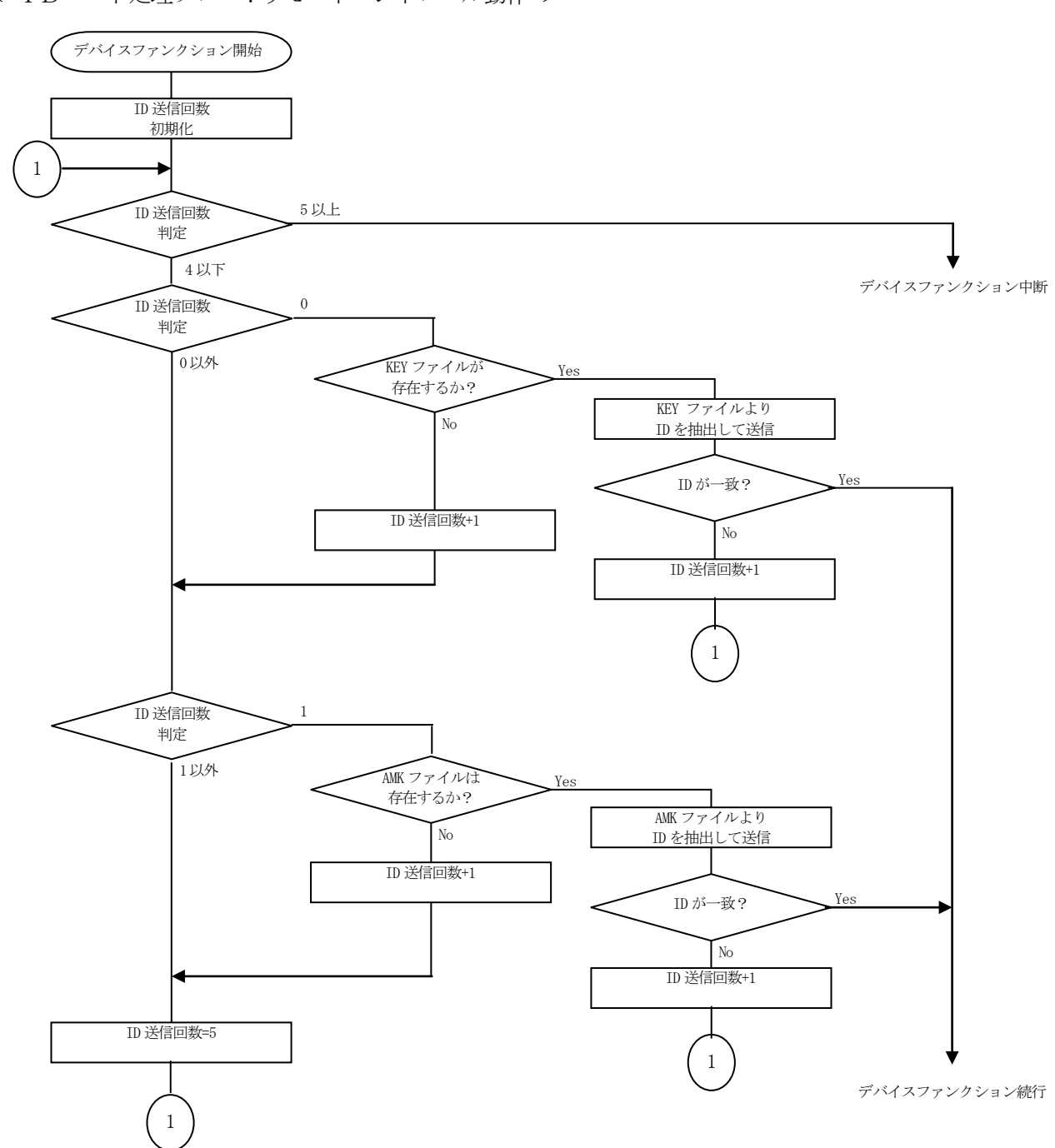

< IDコード処理フロー: リモートコントロール動作 >

 $\boxtimes 4 - 2 - 1$ 

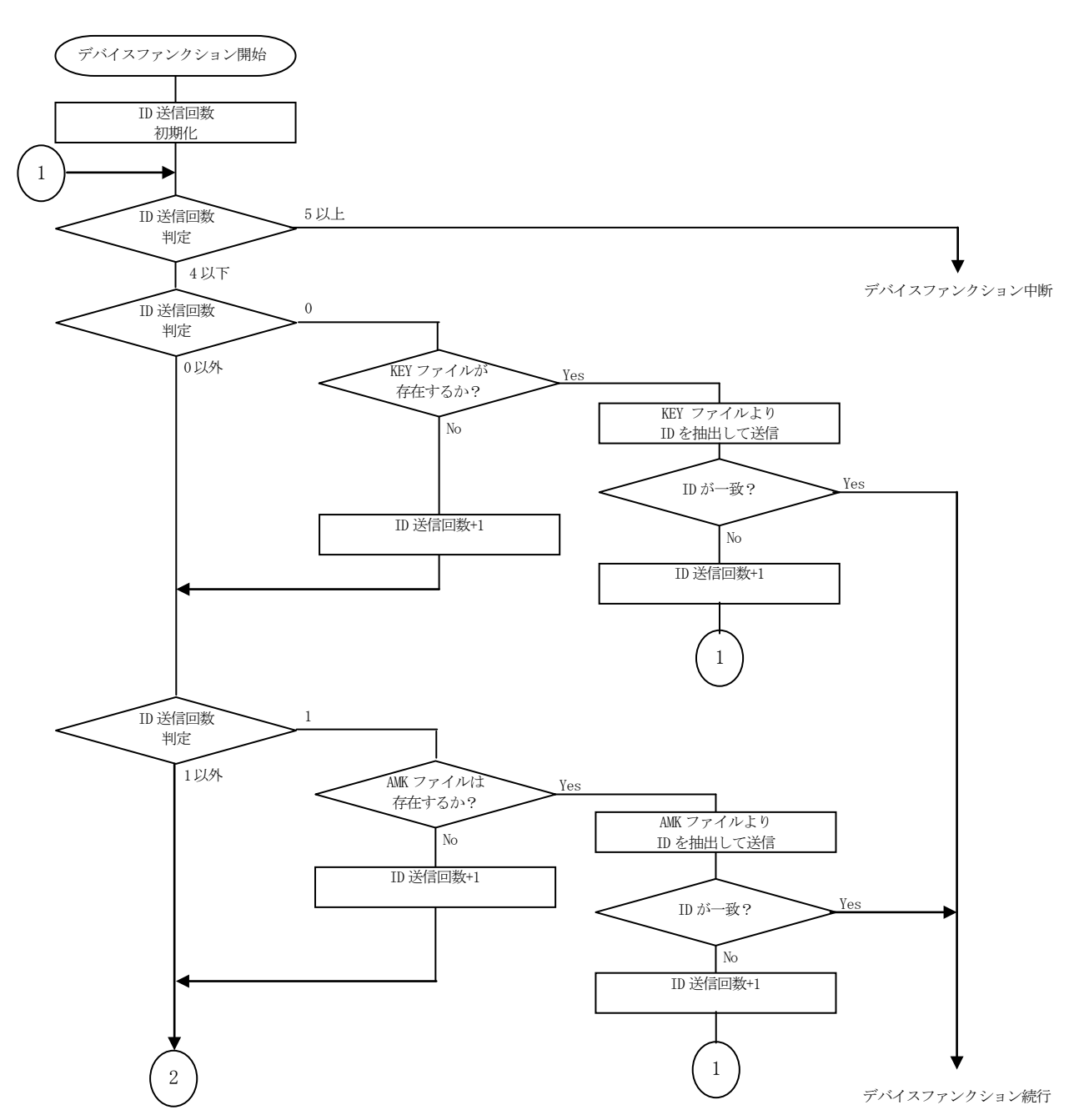

< IDコード処理フロー:スタンドアロン動作 >

 $\boxtimes 4 - 2 - 2$ 

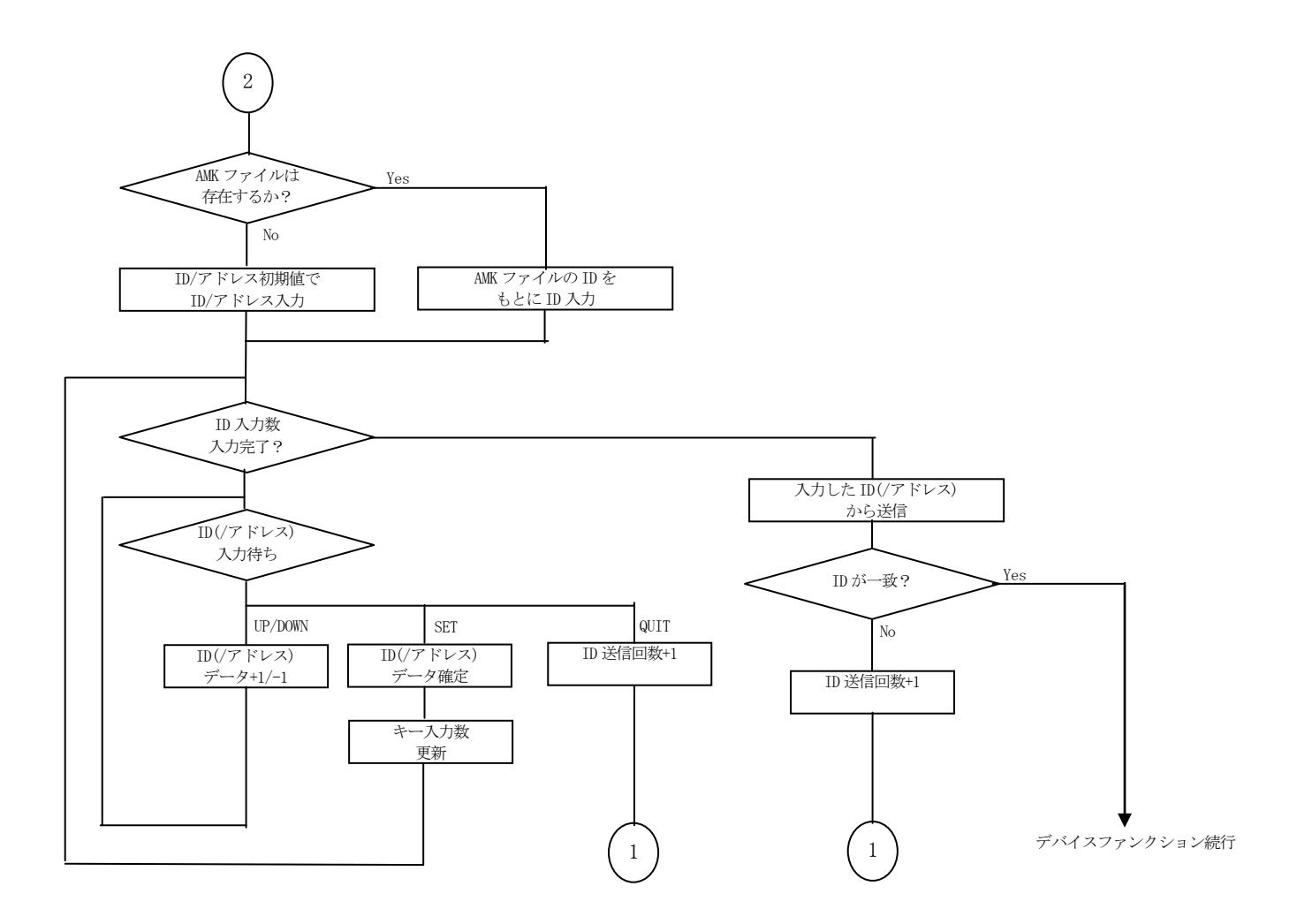

図 $4-2-2$ 

4-3. IDコードのキー入力方法 (スタンドアローン)

IDコードをNET IMPRESSのキーより入力する際には、マスターキーファイル(YMxx FHX820.AMK)を定義体のYIMフォルダに配置して、ご利用下さい。

IDファイルが、定義体のYIMフォルダにない場合は、このマスターキーファイルの中のキーア ドレス情報をもとに、入力すべきIDコードアドレスをLCD上に表示します。

< IDコード入力手順 >

①カレントオブジェクトファイルのIDファイルがない、又はマイコンの中のIDコードと一致 しない場合は、NET IMPRESSのLCD上に入力すべきIDコードのアドレスガイダンス 情報が表示されます。

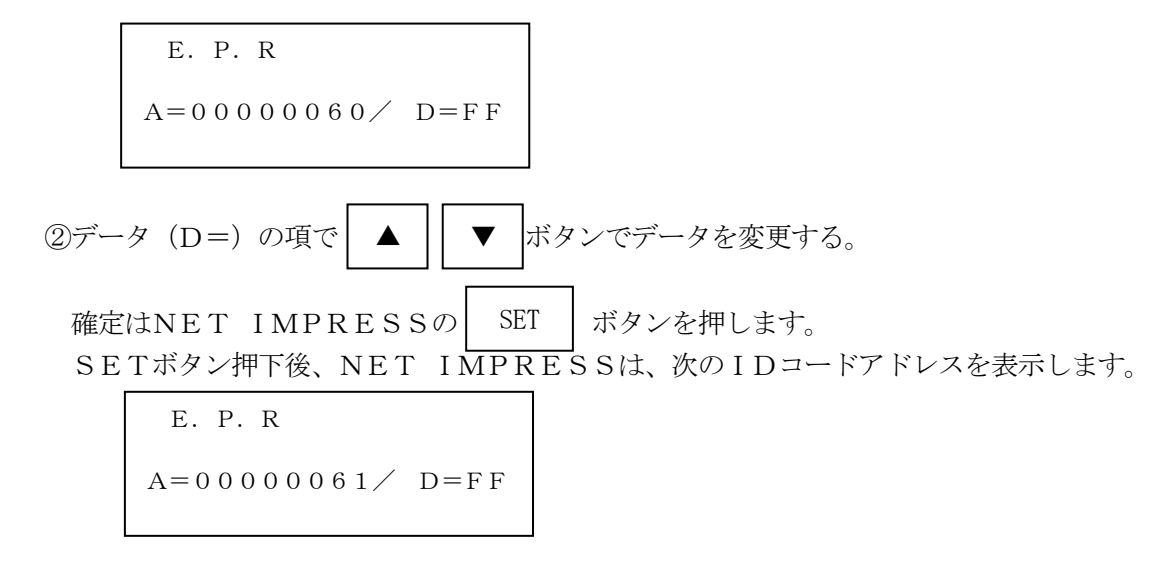

③同じように、所定のバイトのIDコードを入力していき、指定サイズ数分のIDコードが入力さ れると、入力したIDコードが当該マイコンへ出力されます。

④出力されたIDコードに対し、マイコン側で"不正"の応答を返してきた場合、NET IMPR ESSは、再度IDコードの入力シーケンスが始めから開始されます。 複数回のIDコード送信に対して、不正(不一致)の応答が続くと、NET IMPRESSは、 デバイスファンクションの実行を中断します。(不一致が3回続くと、中断されます)

4-4.IDファイル

書き込むオブジェクトに対応したIDファイルが、YIMフォルダ内に配置されている場合には、 NET IMPRESSからのID入力が、必要なくなります。

また、リモートコントローラ(SWX600)で、プログラミングを行う場合には、必ずIDファ イルが必要となりますのでIDファイルを作成して、YIMフォルダ内に配置してください。IDフ ァイルは、モトローラSフォーマットにより記述されており、アドレス部には、ID領域の先頭アド レスを記述し、データ部には、IDデータを記述します。

IDファイルにつきましては、弊社が提供しております、キーファイルゼネレータ(AZ481) をご利用いただけます。IDファイルの作成例を示しますので、ご参考ください。

< IDファイル作成例 > S30600000060FF9A S30600000061FF99 S30600000062FF98 S30600000063FF97 S30600000064FF96 S30600000065FF95 S30600000066FF94 S30600000067FF93 S70500000000FA

4-5.IDプログラム処理

本定義体には、IDコードの誤書き込みを防ぐ為に、ターゲットフラッシュロムへのプログラムを 行う際に、IDコードの書き込みを行うか、書き込みを行わないか(IDコードを"FF"で送出す る)の選択を行うことができます。

ただし、IDプログラム機能を使用する場合は、YIMフォルダ内に、YIAファイル(\*.YI A)を配置する必要があります。配置されていなければ"YIA FILE NOT FOUND"の エラーメッセージを出力し、デバイスファンクションを中断します。

YIAファイルは、マイコン毎に異なって存在します。弊社ホームページ上の当該マイコン用のマ イコンパックの中に含まれていますので、ダウンロードしてご利用ください。

【 NET IMPRESSでの設定 】

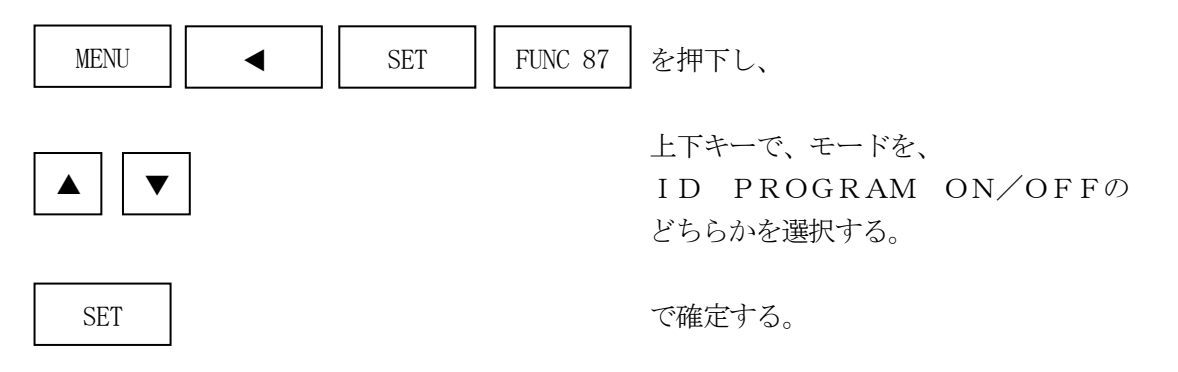

\*)IDプログラムを"OFF"で使用する場合、書き込みオブジェクトのSUM値と書き込みの 時のSUM値とが異なりますのでご注意ください。

5.BUSYセンスモード機能

5-1.概要

書き換え動作等の実行時に書込み制御プログラムとの間で動作の実行が可能か不可能かの状態を表 すラインの設定をします。このラインを監視し書き込み制御プログラムの状態を確認する事が可能に なります。

5-2.BUSYセンスモード設定

BUSYセンスモードはTRXDまたはTBUSYから選択します。

TRXD :TRXDラインで状態監視を行う TBUSY:TBUSYラインで状態監視を行う

設定方法は以下になります。

【 NET IMPRESSでの設定 】

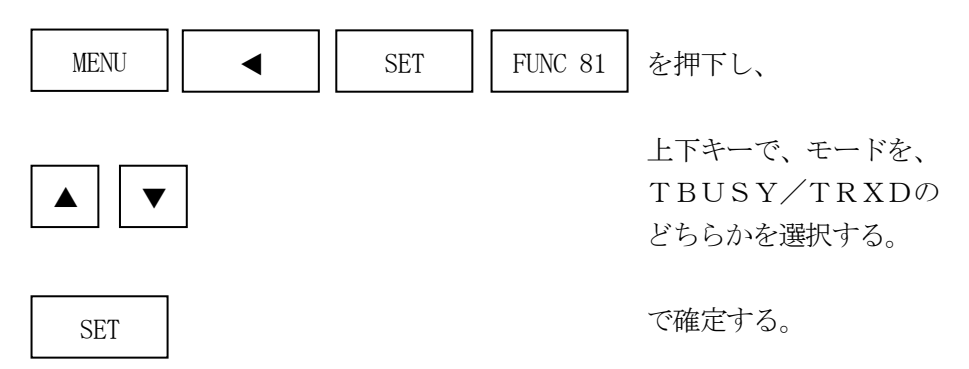

6.プログラム対象について

 $6-1.$  概要

本定義体はターゲットマイコンのユーザメモリ領域/ユーザブートメモリ領域/EEPROM領域 の3種類のプログラムに対応しています。これらのプログラム対象の選択はパラメータファイルを変 更して行います。

詳細はマイコンパックマニュアルをご参照ください。

6-2.ユーザブートメモリ

ユーザブートメモリのプログラムデータはYIMフォルダ内にある、拡張子".BOT"のファイル から参照します。ユーザブートメモリ書き込みを指定したパラメータ使用する場合必ず配置して下さ い。尚このファイルはYIMフォルダ内に1つのみ配置が可能です。

データフォーマットはインテルHEX、モトローラS、バイナリの3種をサポートしています。 いずれのファイル形式でも拡張子は".BOT"として下さい。

※ ユーザメモリ領域の書き込みは標準の操作で行います。

6-3.パラメータファイル

プログラム対象によって5種類のパラメータファイルが用意されています。

| パラメータファイル名 ※1          | プログラム対象                   |
|------------------------|---------------------------|
| VXXXXMXXFHX820_ueb.prm | ユーザメモリ+EEPROM+ユーザブートメモリ※2 |
| VXXXXMXXFHX820_ub.prm  | ユーザメモリ+ユーザブートメモリ ※3       |
| VXXXXMXXFHX820_u.prm   | ユーザメモリ                    |
| VXXXXMXXFHX820_b.prm   | ユーザブートメモリ                 |
| VXXXXMXXFHX820_e.prm   | EEPROM                    |

※1 パラメータファイル名は拡張子".prm"の手前の"ueb", "ub","u","b","e"によって分けられて います。

※2 バッファメモリの容量はユーザメモリのサイズ+EEPROM+ユーザブートメモリのサ イズが必要です。

※3 バッファメモリの容量はユーザメモリのサイズ+ユーザブートメモリのサイズが必要です。

 $6-4.$  注意

書き込みが行われるとユーザメモリ、EEPROM、ユーザブートメモリの全てが一度消去されま す。全ての領域を書き込みたい場合は必ずプログラム対象が「ユーザメモリ+EEPROM+ユーザ ブートメモリ」のパラメータを指定して下さい。

# 7.エラーメッセージ

7-1.概要

FHX820において出力されるエラーメッセ時に関して記述します。

本章に記載のない、標準のエラーに関する詳細は、NET IMPRESSの操作マニュアルをご参 照ください。

7-2. 固有エラーメッセージについて

下記の表はFHX820で出力される固有のエラー内容です。

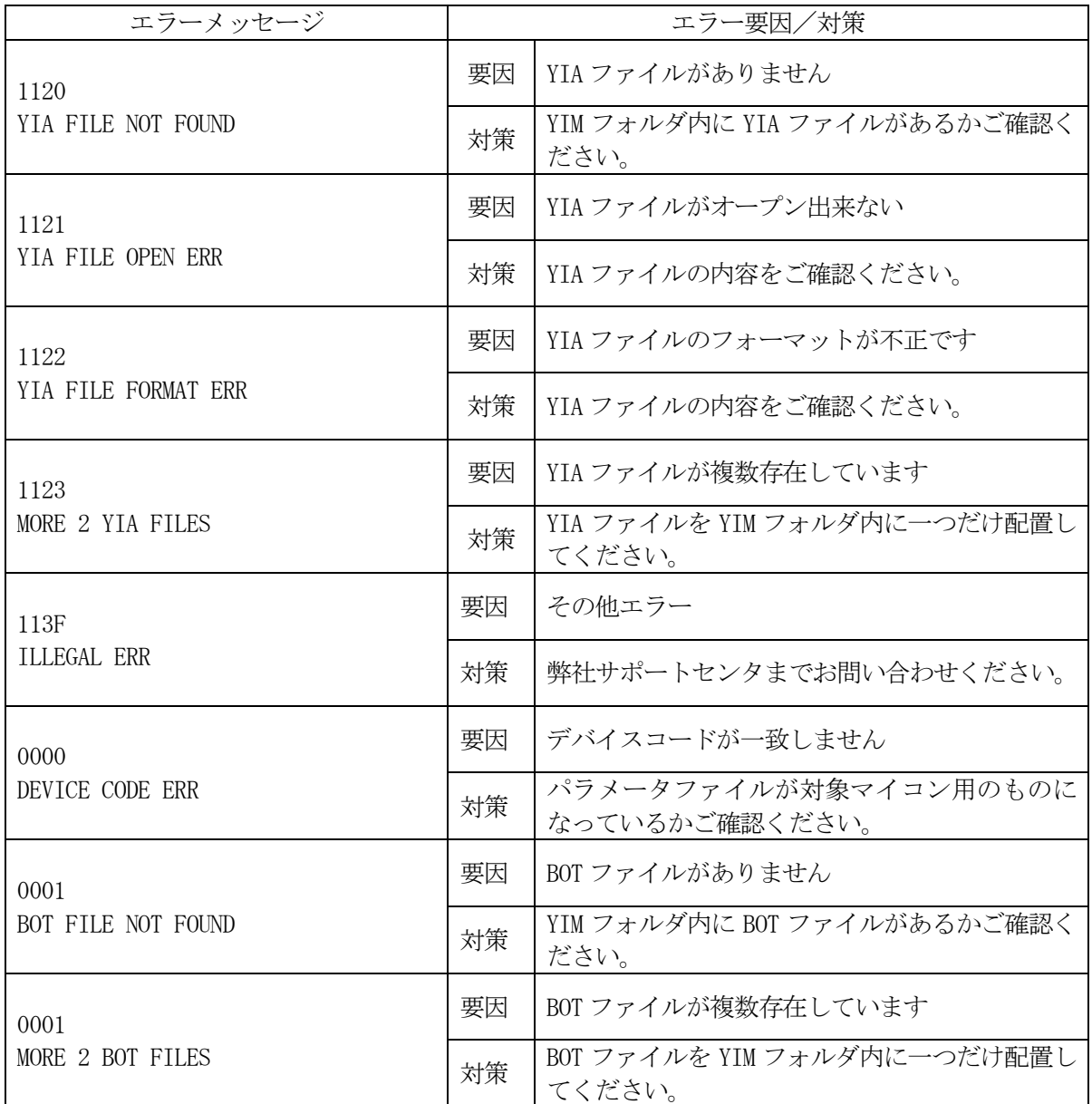

また、エラー発生した際に"–––––– ERR  $XX$ "と表示される場合の $XX$ は16進数表記の数 字でエラーとなった時に実行しているポイントを示します。

| Code | 内容                             |
|------|--------------------------------|
| 0x03 | ユーザマット領域・EEPROM領域へのプログラム       |
|      | ユーザマット領域へのロックビット設定             |
| 0x04 | ユーザマット領域・EEPROM領域のFULLリードベリファイ |
| 0x05 | 周波数コマンド                        |
| 0x06 | ユーザブートマット領域への書込み               |
| 0x07 | ユーザマット領域·EEPROM領域のSUMリードベリファイ  |
| 0x09 | ユーザブートマット領域のFULLリードベリファイ       |
| 0x0A | BTPファイル送信 (2回送る場合)             |
| 0x0B | ユーザブートマット領域のSUMリードベリファイ        |
| 0x0F | ブート起動処理                        |